#### **Introduction to Software Design**

#### **P01. Hello World!**

Yoonsang Lee Spring 2020

### **Summary of Course Intro**

- Questions
	- <https://www.slido.com/> Join #isd-hyu

- Quiz & Attendance
	- <https://www.slido.com/> Join #isd-hyu Polls
	- You must submit all quiz answers in the correct format to be checked for "attendance".

• You MUST read 1-CourseIntro.pdf CAREFULLY.

#### **Notification for Quiz & Attendance**

• If you cannot answer during the given quiz time (2) mins) due to the streaming problem, you can submit the quiz answer **until the next quiz poll opens**.

• This policy is maintained until the streaming service is stabilized.

#### **Introduction**

- Introduction to Python
- Running the Python Interpreter
- Evaluating expressions
- Storing values in variables
- Strings
- Write & run the first program
	- "Hello world"
	- "My Favorite Stuff"

### **Introduction to Python**

- Python
	- Easier to learn than C.
	- Serious programming language.
	- Popular language in research & scientific community of other areas.
- Python programming
	- Need software called the **Python interpreter.**
	- **Interpreter**

**:** a program that understands the instructions that you'll write in the Python language.

### **Python 2 & Python 3**

• Python 2 is still in active use.

- Python 3 is the future of Python.
	- A lot of very useful features & fixes for well-known problems
	- To do this, **Python 3 breaks backward compatibility**.

• We use **Python 3** in this class.

#### **IDLE**

- : Python's **I**ntegrated **D**evelopment and **L**earning **E**nvironment.
	- Provides both interactive & non-interactive mode.
- Windows: Installed with Python interpreter.

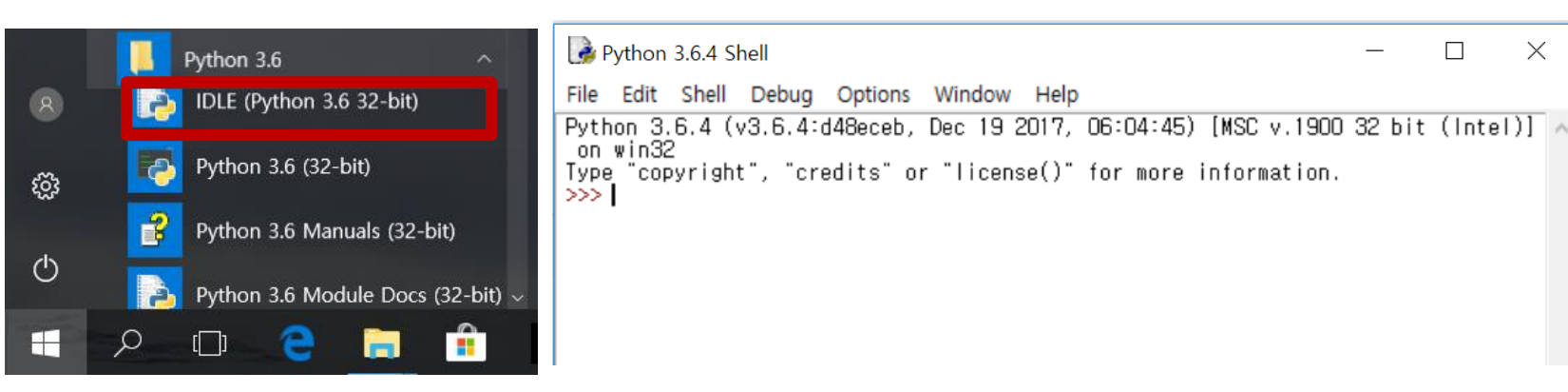

 $\times$ 

• Ubuntu: You need to install IDLE by

\$ sudo apt-get install idle-python3.x (자신의 버전에 맞게)

### **Actually, IDLE is not mandatory**

- You can use instead of IDLE...
	- Running Python interpreter in cmd or terminal window directly (for interactive mode).
	- Any text editors (for non-interactive mode) Vim, Notepad++, Sublime Text, Atom, Notepad, gedit…
	- NOT MS Word or 아래아한글 (they're not text editors)

• Following slides are based on IDLE, just as an example.

#### **IDLE - Interactive Mode**

- Some Simple Math Stuff
	- Type **2+2** into the shell and press the **Enter key.**
	- Computer should respond with the number **4.**
		- : the sum of **2+2**

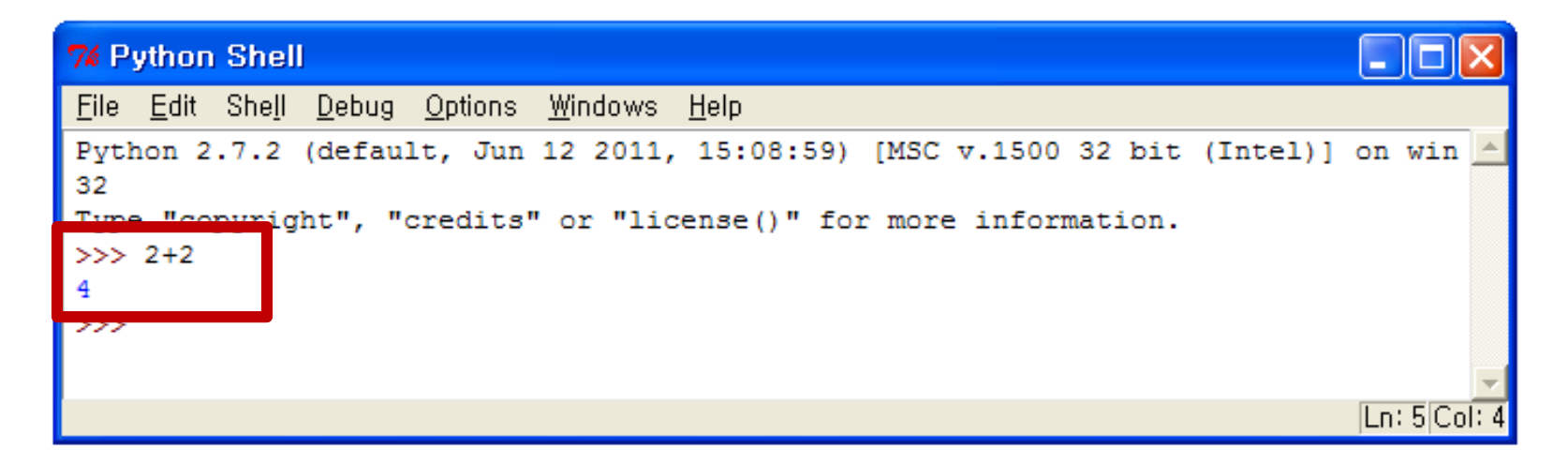

### **Math Operators**

- Some Simple Math Stuff
	- The various math operators in Python

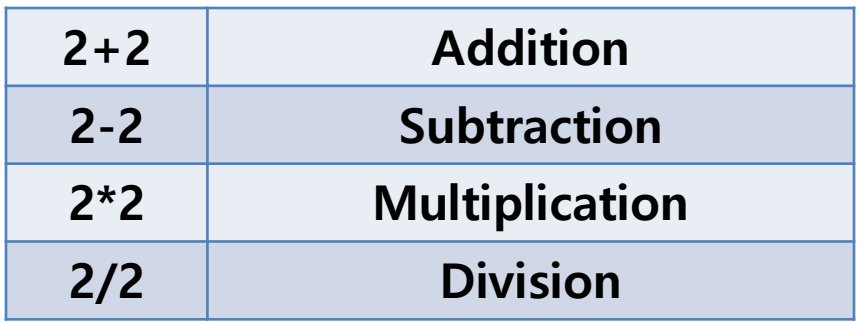

– +, -, \*, and / are called **operators.**

– \* sign is called an **asterisk** (and also called a "star")

#### **Numbers**

- Integers and Floating Point Numbers
	- **Integers**
		- Whole numbers (like 4, 0, and 99)

#### • **Floating point numbers**

– Numbers with a decimal point (like 5.0)

#### • **In Python,**

- The number **5** is an **integer.**
- But if you write it as **5.0**, it will be **regarded as a floating point number.**

 $>> 2.0/3.0$ 0.66666

 $>> 3 / 2$ 1 In Python 3:  $>> 3 / 2$ 1.5

Warning: Integer division

In Python 2:

#### **Expressions**

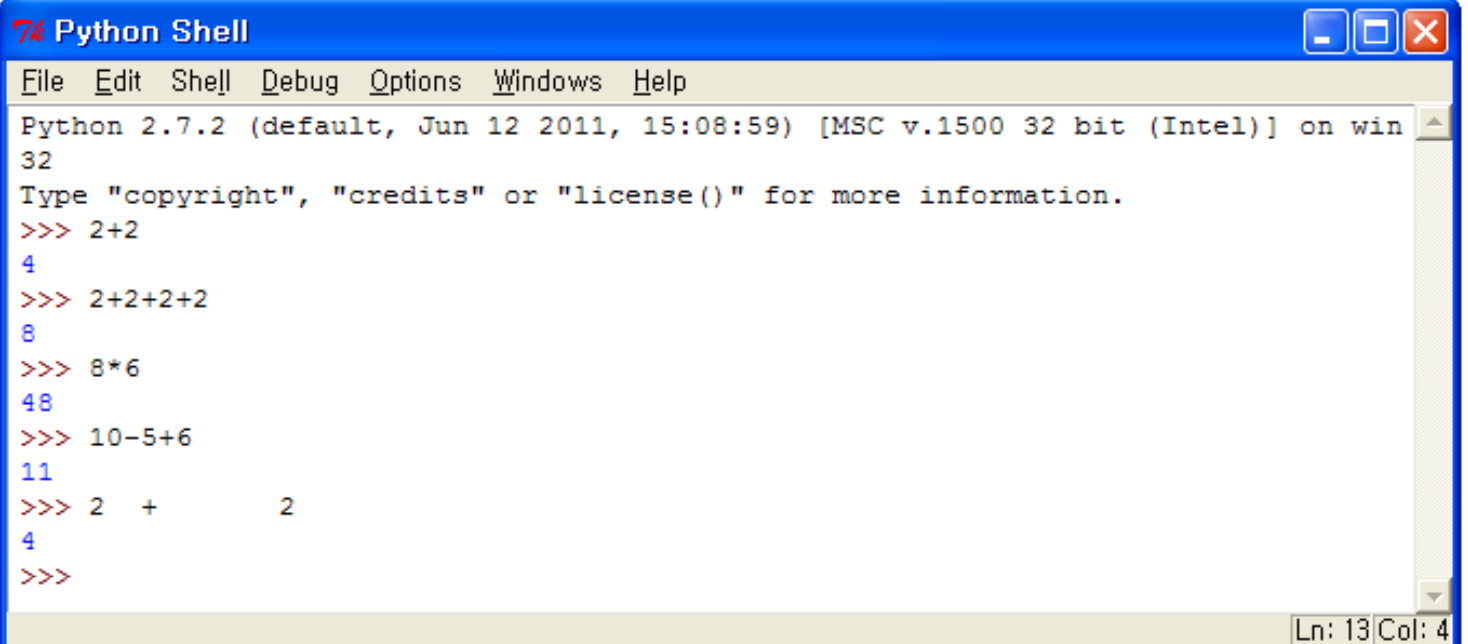

- These math problems are called **expressions.**
- These integers are also called **values.**

- Expressions
	- An expression is made up of **values** and **operators.**

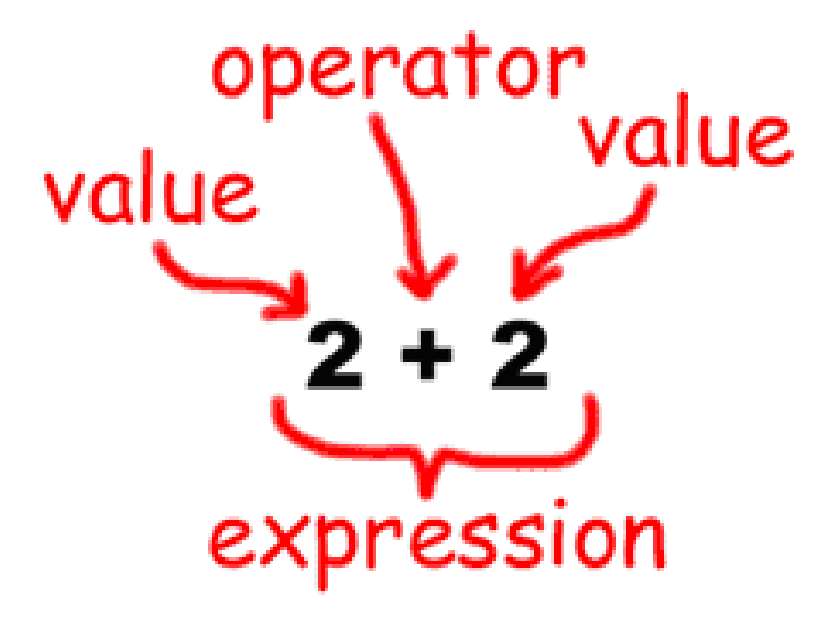

- An expression **evaluates to a value.**
- Computer solves the **expression 10 + 5** and gets the **value 15.**
- The expressions  $10 + 5$  and  $10 + 3 + 2$ 
	- have the **same value.**
	- they both **evaluate to 15.**
- Single values are considered expressions.
	- The expression 15 evaluates to the value 15.

- If you type in just "5 +",
	- you will get an **error message.**

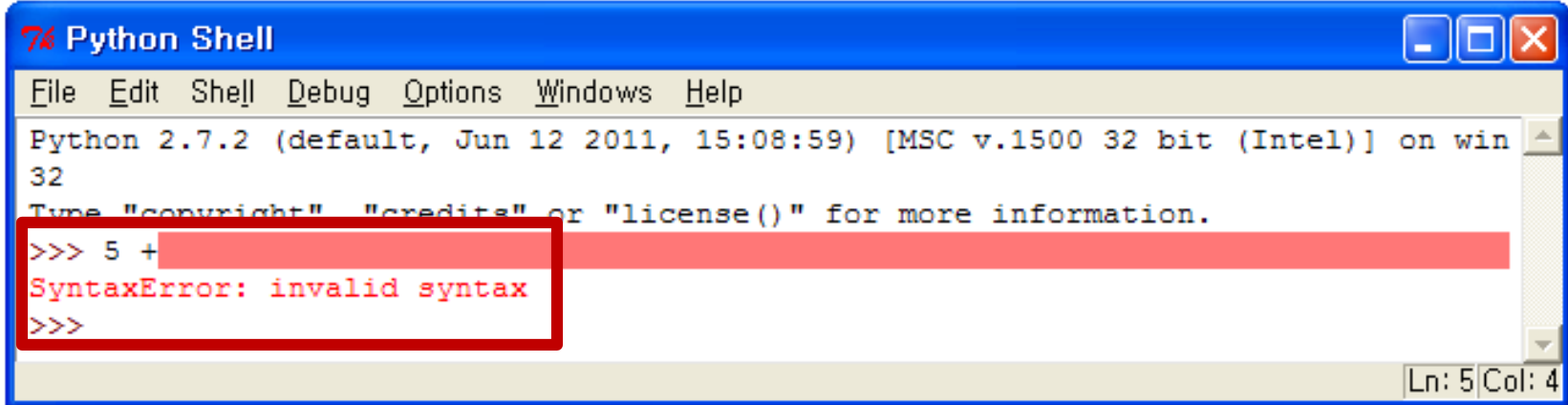

- It is because **5 +** is **not an expression.**
- Expressions have values connected by operators.
- The binary **+ operator** always expects to **connect two things** in Python.

- Variables
	- Variables like a box that can hold values.
	- Can **store values** in variables.
		- with the **= sign** (called the **assignment operator**)

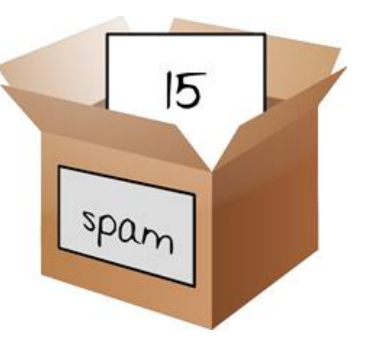

– For example, **to store the value 15** in a variable named **"spam",**

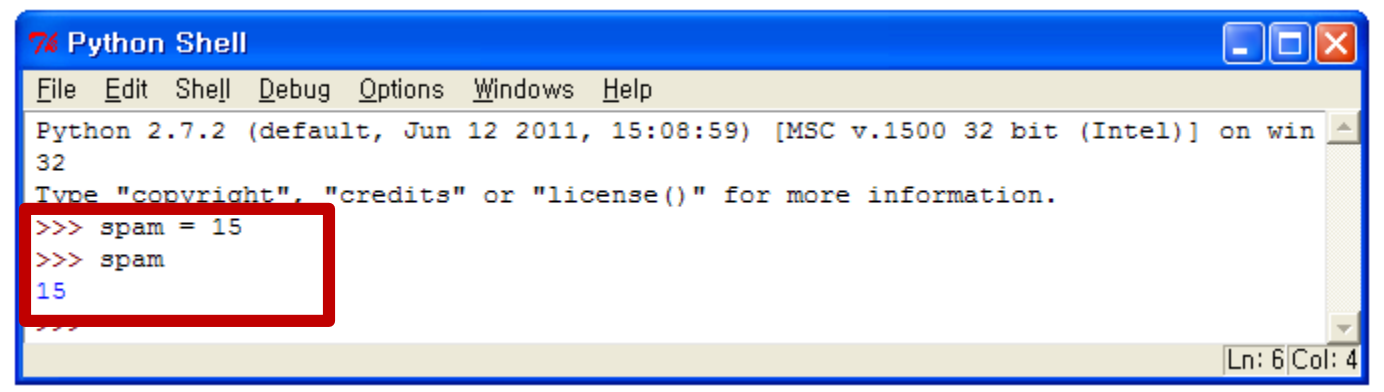

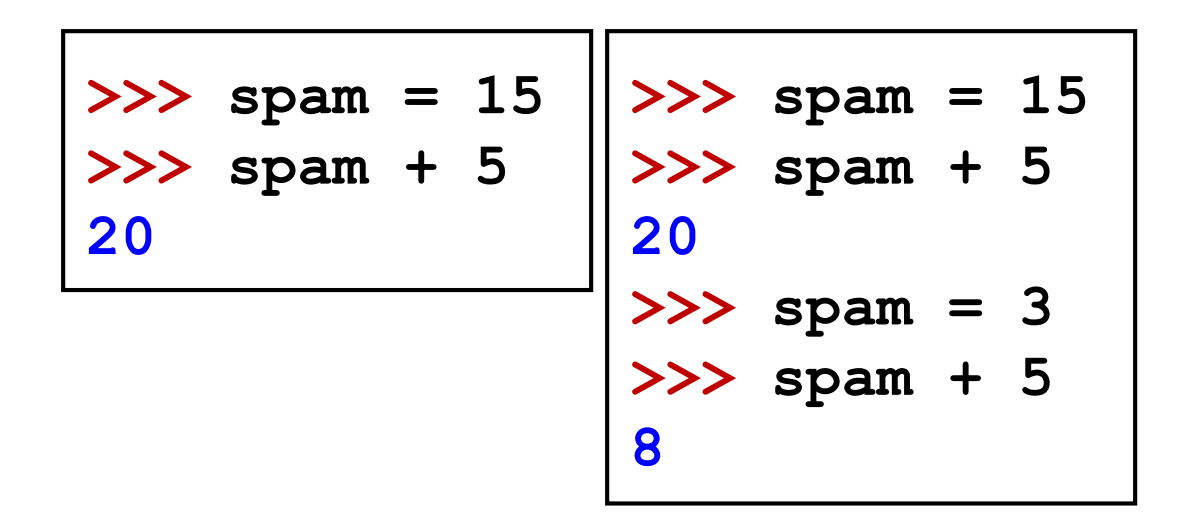

• Write Expressions with Variables

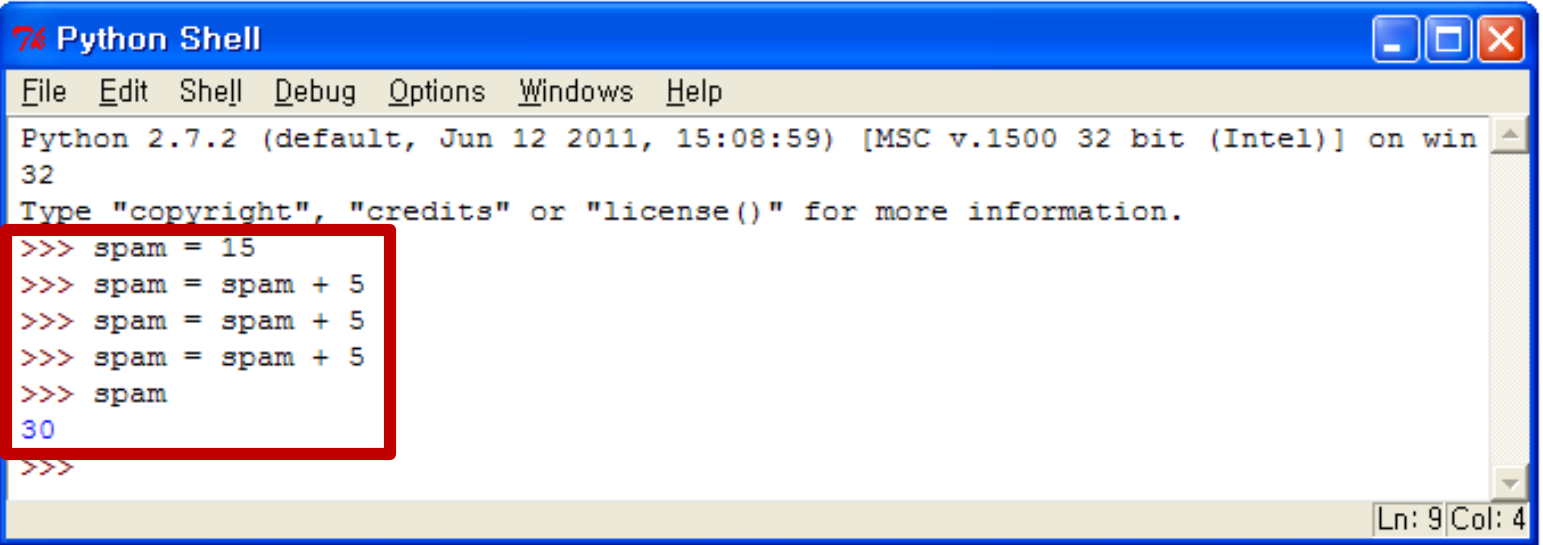

#### – The value **15** was **overwritten.**

### **Quiz #1**

- Go to <https://www.slido.com/>
- Join #isd-hyu
- Click "Polls"
- Submit your answer in the following format:
	- **Student ID: Your answer**
	- **e.g. 2017123456: 4)**
- Note that you must submit all quiz answers in the above format to be checked as "attendance".

- Using More Than One Variable
	- Often we'll need to use **multiple variables.**
		- The "**fizz**" and "**eggs**" variables have values stored in them.

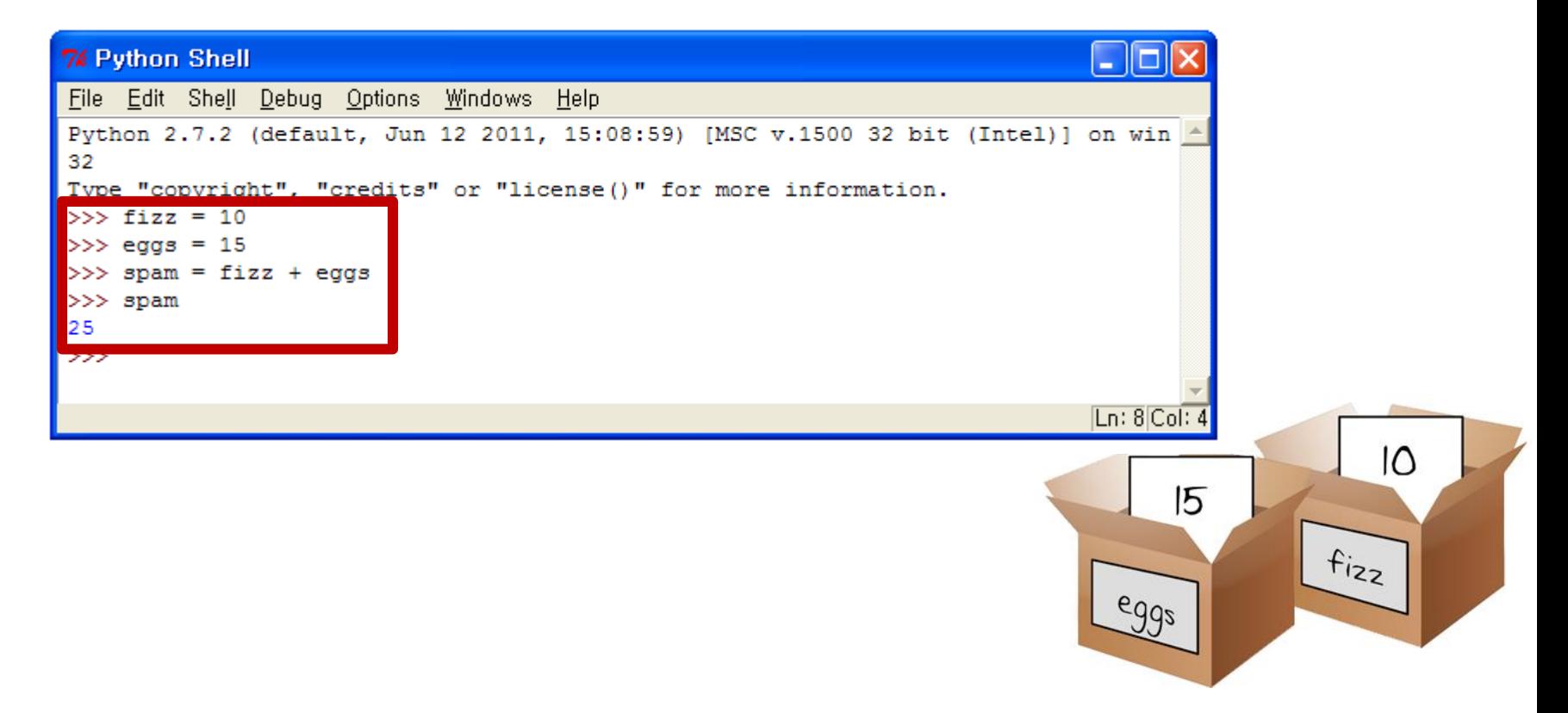

#### **Strings**

- Strings
	- **Little chunks of text.**
	- Can store string values inside variables.
	- Put them in between **two single quotes (')** or two double quotes (").

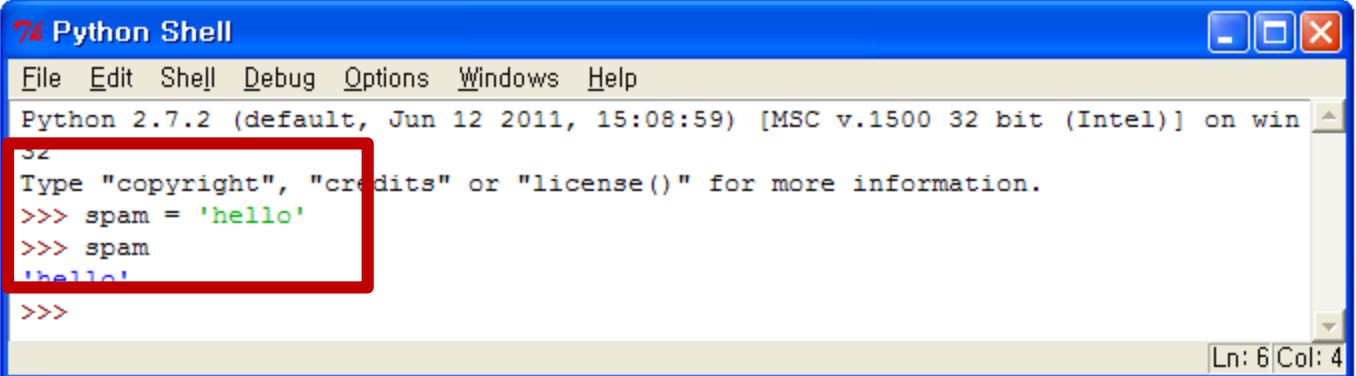

#### **Strings**

- Strings
	- Strings can have **spaces** and **numbers** as well.
	- Examples of strings

```
'hello'
'Hi there!'
'KITTENS'
'7 apples, 14 oranges, 3 lemons'
'Anything not pertaining to elephants is irrelephant.'
'A long time ago in a galaxy far, far away...'
'O*&#wY%*&OCfsdYO*&gfC%YO*&%3yc8r2'
```
#### **Strings**

- Strings Concatenation
	- Can **add one string** to the end of another by **using the + operator.**
	- Ex) Focus on **a space** at the end of the 'Hello' string.

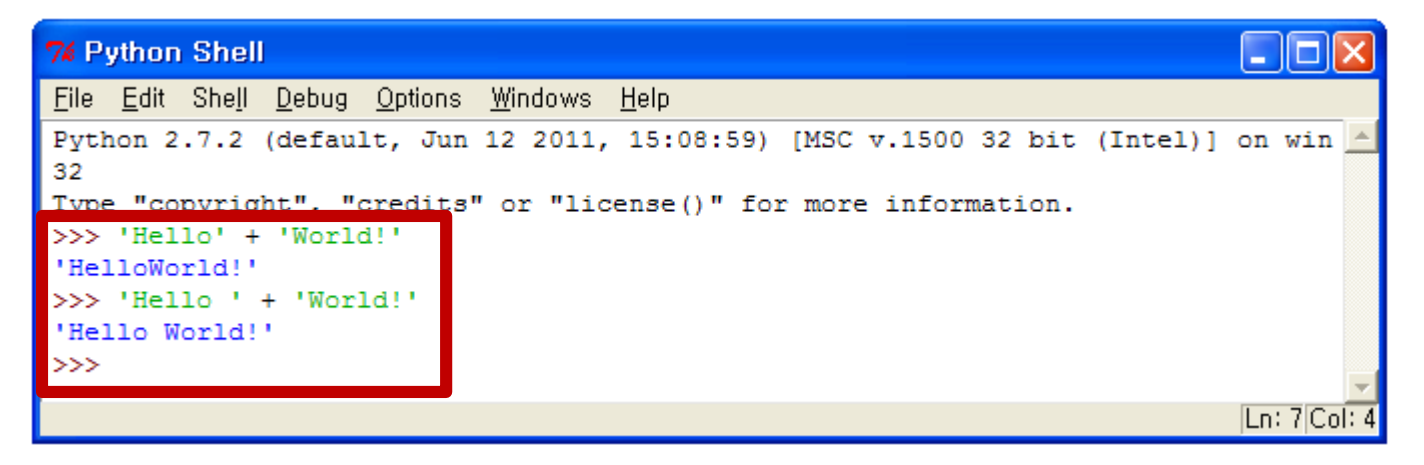

### **Statement & Expression**

- Statement
	- A unit that expresses some action to be carried out.
	- A statement is **executed**.

$$
3 + 7
$$
  
if x:  
return  

$$
a = 7
$$

- Expression
	- A statement that evaluates to a **value**.
	- An expression is **evaluated**.

```
3 + 7min(2, 22)
'foo'
'foo'+'bar'
```
### **Data Types**

- Data Types
	- Can't add a **string to an integer**, or an **integer number to a string.**
	- Because a **string** and an **integer** are **different data types.**

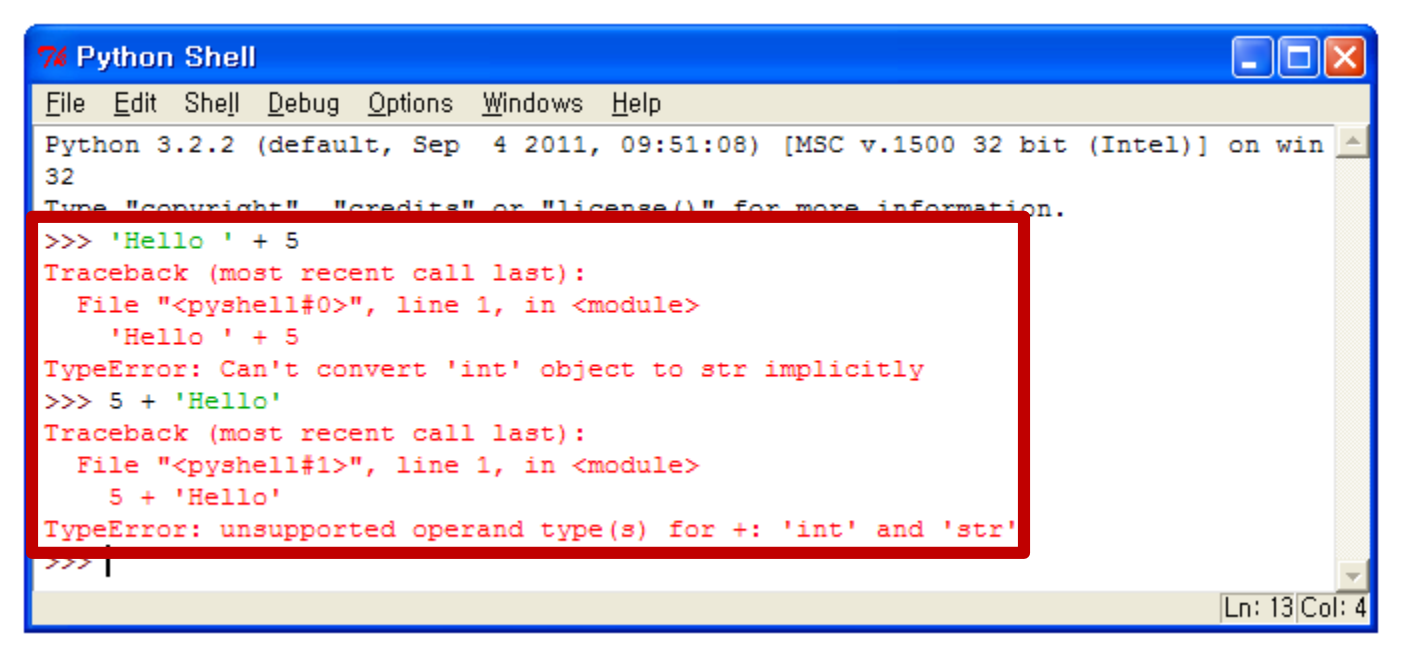

#### **Quiz #2**

- Go to <https://www.slido.com/>
- Join #isd-hyu
- Click "Polls"
- Submit your answer in the following format:
	- **Student ID: Your answer**
	- **e.g. 2017123456: 4)**
- Note that you must submit all quiz answers in the above format to be checked as "attendance".

# **Python 3 Data Types**

#### • Numeric

- int / float / complex ٠
- Types that describe numeric content

#### - Boolean

- $-$  bool
- Types that define true/false relationships
- Logical operators: and / or / not
- Text
	- str  $\blacksquare$
	- Immutable string objects
	- $\bullet$  1,2, or 3 quotes

#### • Sequence

- Lists
	- Typically homogeneous sequences of objects
	- An mutable, ordered array
	- Square Brackets
- Tuple
	- Typically heterogeneous sequences of objects
	- An immutable collection
	- Parenthesis
- Mapping
	- Dictionaries
		- A mutable, unordered, associative array
		- Curly Brackets

#### **int, float, str**

- int
	- Integer numbers
	- $-$  e.g. 1, 5, 20, ...
- float
	- Floating point numbers
	- $-$  e.g. 1.0, 3.14., 1.1111111111..., ...
- str
	- Strings
	- e.g. 'hello world', 'asdf', ' ', '24', ...

## **Type Casting**

•  $int(x)$ 

– Converts a number or string x to an integer number

• float(x)

 $-$  Converts a number or string  $\times$  to a floating point number

•  $str(x)$ 

 $-$  Converts any object  $\times$  to a string

### **Type Castings**

```
>>> 2 + 1.1
3.1
>>> 2 + '1.1'
Traceback (most recent call last):
  File "<stdin>", line 1, in <module>
TypeError: unsupported operand type(s) for +: 'int' and 'str'
>>> 2 + float('1.1')
3.1
>>> 2 + int('1.1')
Traceback (most recent call last):
  File "<stdin>", line 1, in <module>
ValueError: invalid literal for int() with base 10: '1.1'
>>> 2 + int('1')
3
>>> str(2) + '1.1'
'21.1'
>>> str(2) + 'hello'
'2hello'
>> fstr = '1.1'>>> 2 + float(fstr)
3.1
\gt
```
#### **IDLE - Non-Interactive Mode**

• Program "Hello World!"

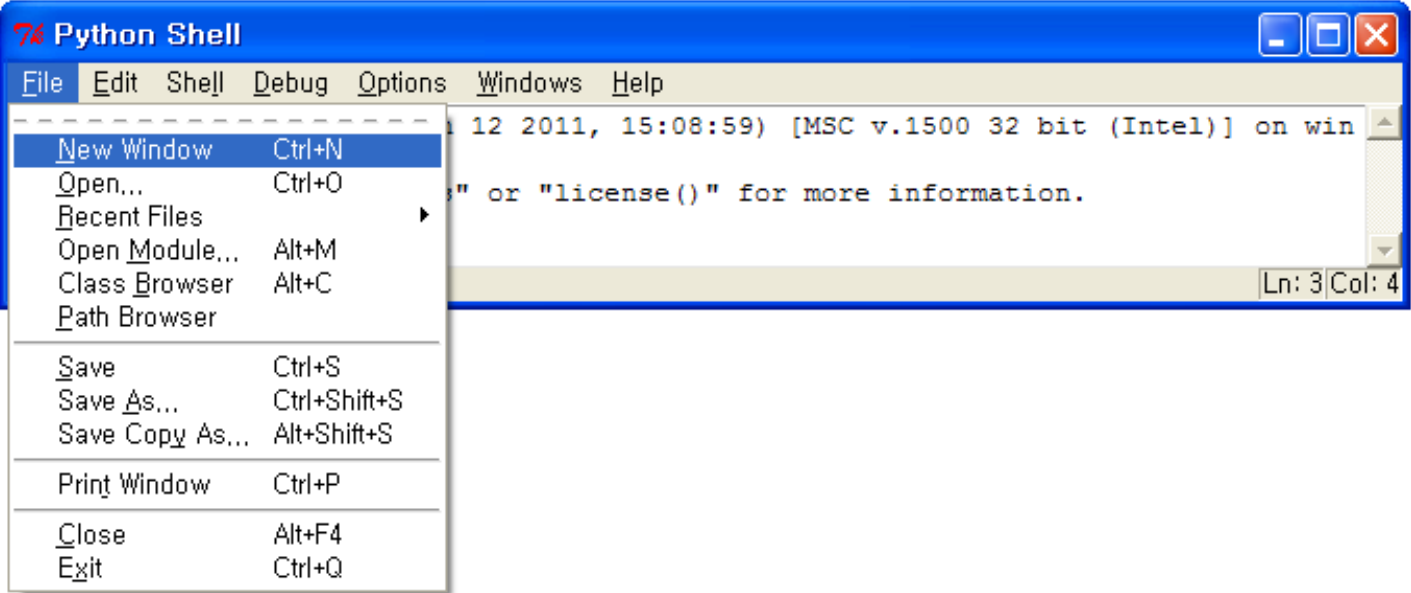

- You will see "New File" instead of "New Window" from Python 3.6.4.
- Of course, you can use any other editors instead of IDLE.

- Program "Hello World!"
	- We call this text the **source code** of the program.

```
74 ∗Untitled∗
   Edit Format Run Options Windows Help
# This program says hello and asks for my name.
print 'Hello world!'
print 'What is your name?'
myName = raw input()print 'It is good to meet you, ' + myName
                                                                                    |Ln: 8|Col
```
- *raw\_input()* is for Python 2, whereas *input()* is used for Python 3.
- With Python 2, we have *print x* (no parentheses), which becomes *print(x)* in Python 3.

• Program "Hello World!"

– Type the following text into this new window.

```
# This program says hello and asks for my name.
print('Hello world!')
print('What is your name?')
myName = input()
print('It is good to meet you, ' + myName)
```
- Program "Hello World!"
	- Save the program.

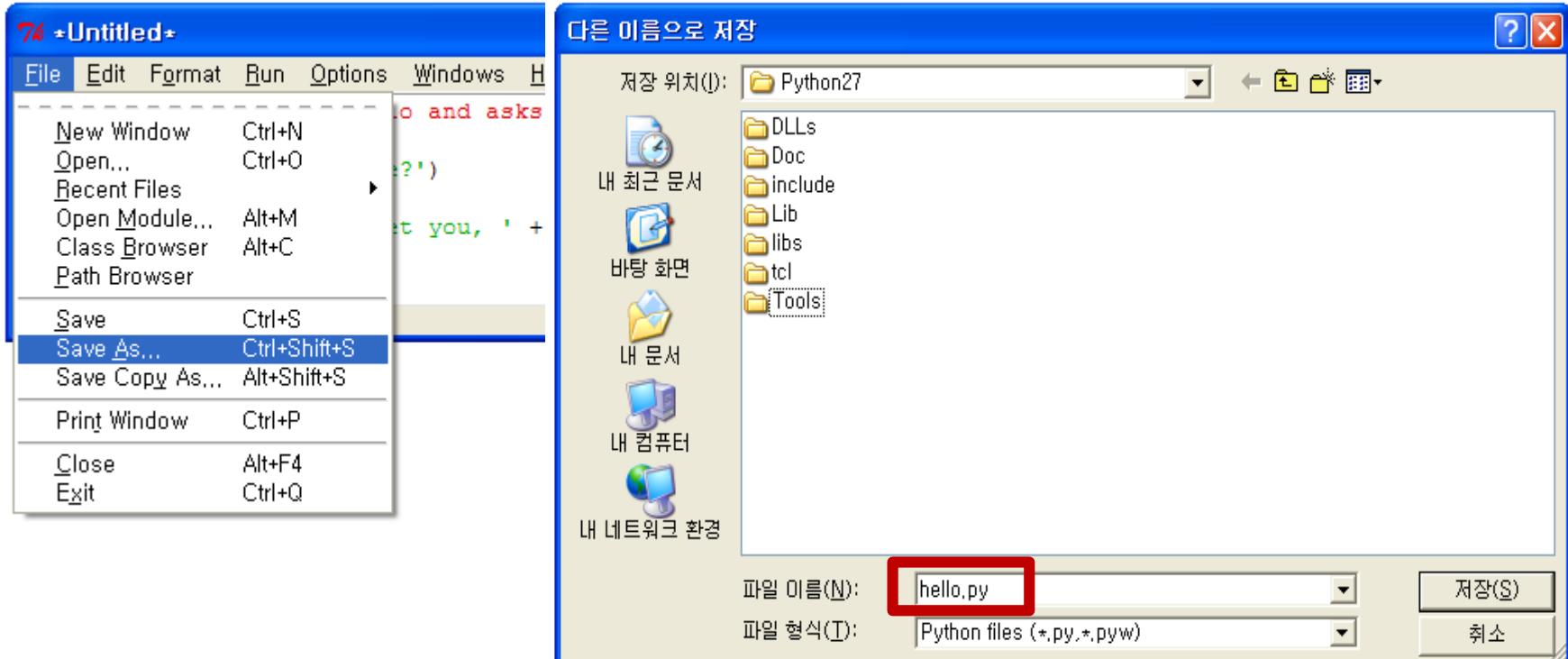

- Program "Hello World!"
	- Open the program you've saved

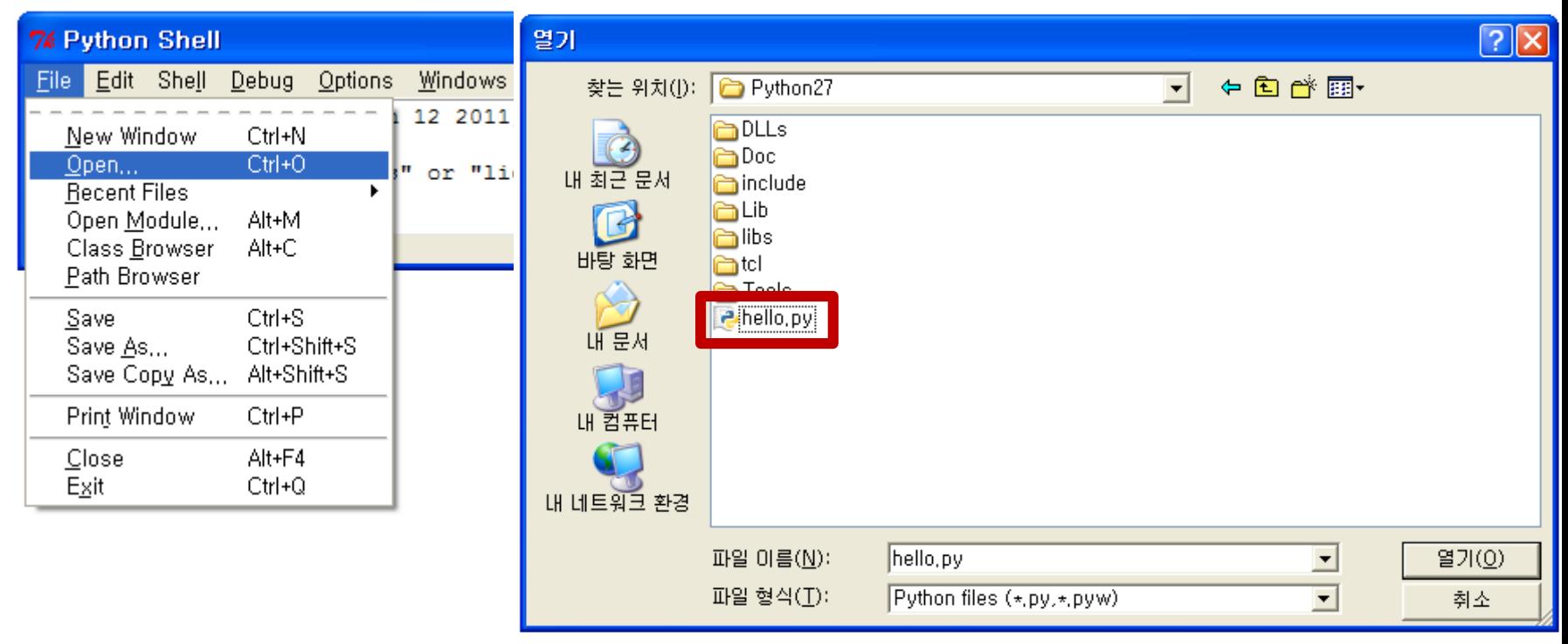

- Programs "Hello World!"
	- Run "Hello World!" program.
	- choose **Run > Run Module** or just press the **F5 key.**

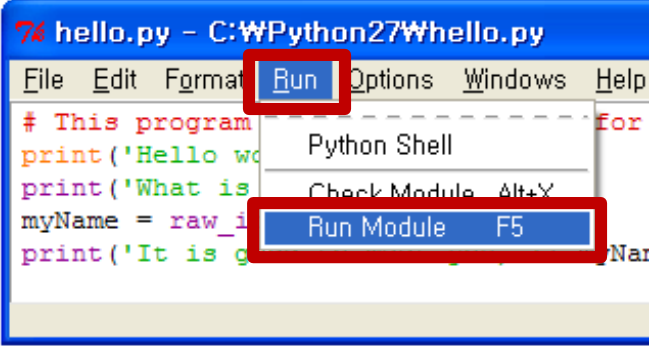

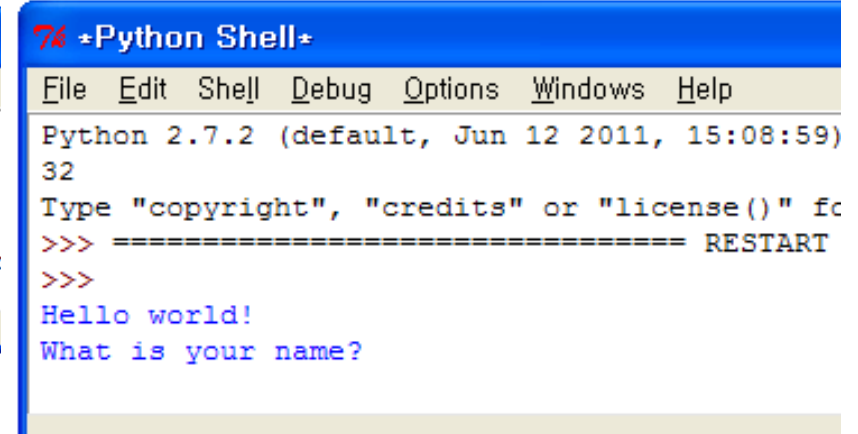

• Program "Hello World!"

#### **7% Python Shell** П File Edit Shell Debug Options Windows Help Python 2.7.2 (default, Jun 12 2011, 15:08:59) [MSC v.1500 32 bit (Intel)] on win 32 Type "copyright", "credits" or "license()" for more information.  $\rightarrow$  $=$  RESTART  $==$  $\gg$ Hello world! What is your name? Albert It is good to meet you, Albert  $>>$  $Ln: 9|Col:$

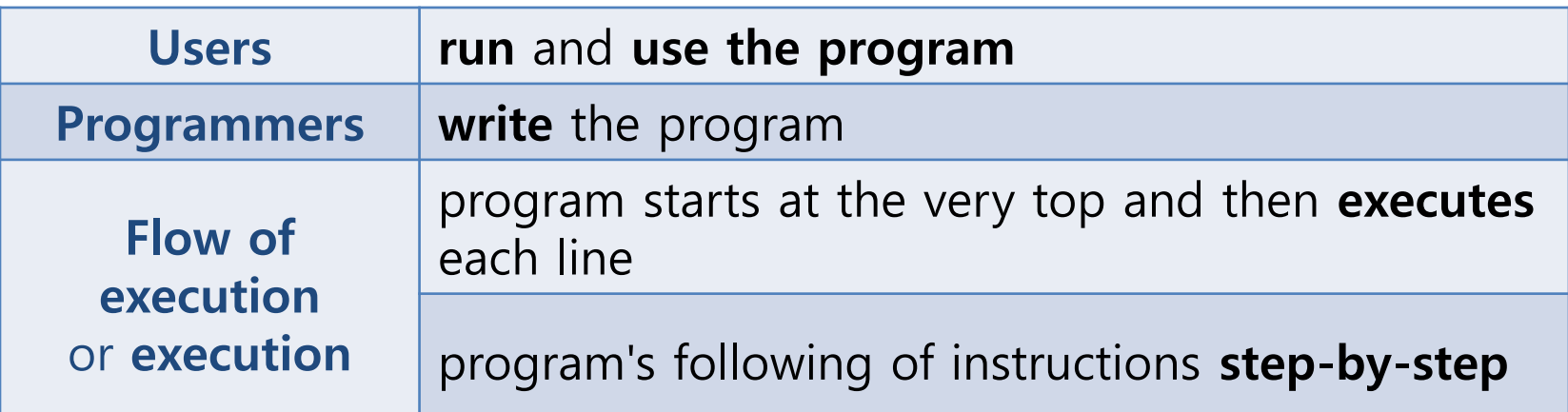

• Code Explanation

#### – **Comment**

- Any text following a **# sign** (called the **pound sign**) is a comment.
- Not for the computer, but for the programmer.

1. **# This program says hello and asks for my name.**

#### – **Print function**

- The **print** keyword followed by an expression enclosed in parentheses.
- Will **display** the text on the screen.

```
2. print('Hello world!')
```
3. **print('What is your name?')**

- Code Explanation
	- **Function**
		- a bit of code that does a particular action.
		- a function can **take any expression as an argument.**

#### – **Function call**

• a piece of code that tells our program to run the code inside a function.

#### – **Return value**

• The **value that the function call evaluates to** is called the return value.

#### – **Ending the Program**

• Once the program executes the **last line, it stops.**  At this point, it is said to have **terminated** or **exited.**

• Code Explanation

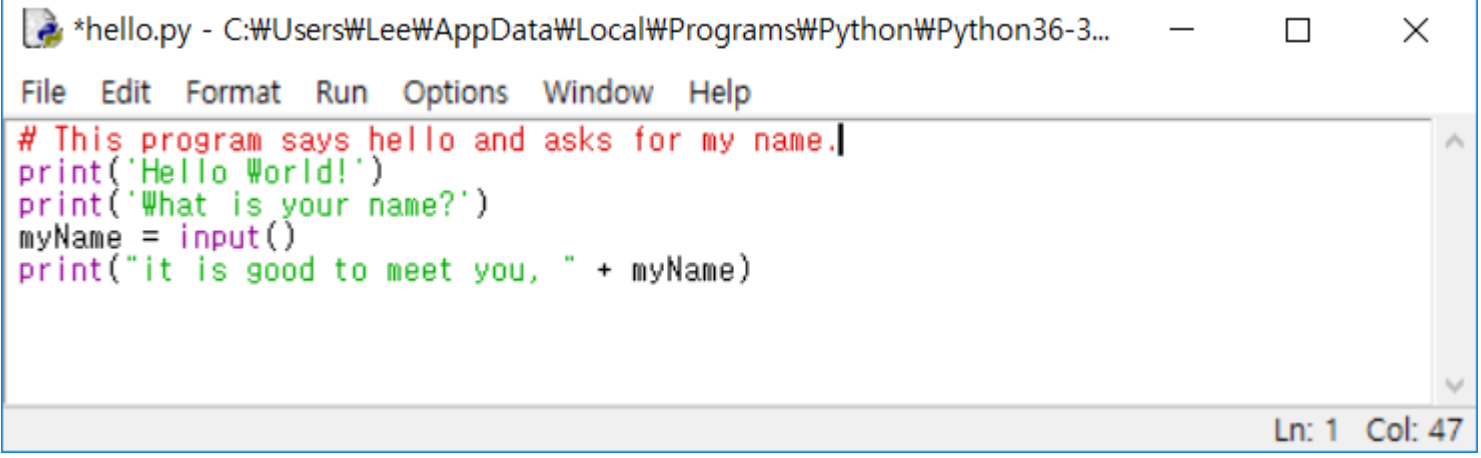

#### – **Variable**

• myName

#### – **Function**

• print(), input()

• Program "My Favorite Stuff"

```
Python 3.6.4 Shell
                                                                          \Box×
File Edit Shell Debug Options Window Help
Python 3.6.4 (v3.6.4:d48eceb, Dec 19 2017, 06:04:45) [MSC v.1900 32 bit (Intel)] \landon win32
Type "copyright", "credits" or "license()" for more information.
>>RESTART: C:\Users\Lee\AppData\Local\Programs\Python\Python36-32\favorite.py
Tell me what your favorite color is
blue
Tell me what your favorite animal is
cats
Tell me what your favorite food is
pasta
You entered: pasta cats blue
Color: blue
Animal: cats
Food: pasta
\gg 1
                                                                         Ln: 15 Col: 4
```
• Program "My Favorite Stuff"

```
# Favorite stuff
print('Tell me what your favorite color is')
favoriteColor = input()print('Tell me what your favorite animal is')
favoriteAnimal = input()print('Tell me what your favorite food is')
favoriteFood = input()# display our favorite studff
print('You entered: ' + favoriteFood + ' ' + favoriteAnimal + ' ' + favoriteColor)# print 'Here is a list of your favorite things."<br>print('Color: ' + favoriteColor)<br>print('Animal: ' + favoriteAnimal)
print('Food: ' + favoriteFood)
```
• Code Explanation

#### – **Comment**

- The program **ignores it.**
- All the text after the **pound sign(#)** will be ignored by the program.

1. **# Favorite stuff**

– Display a bit of text asking the user to type in their **favorite color.**

2. **print('Tell me what your favorite color is.')**

• Code Explanation

#### – **input()function**

- Let the user type in their favorite color.
- string the user entered is stored in the variable **favoriteColor**.
- reads any input as a **string**

#### 3. **favoriteColor = input()**

- Code Explanation
	- **input()function**
		- It used to be **raw input ()** for Python 2.
		- There is a **blank line** before the print statement, which is ignored in Python.

#### 5. **print('Tell me what your favorite animal is.')** 6. **favoriteAnimal = input()**

- 8. **print('Tell me what your favorite food is.')**
- 9. **favoriteFood = input()**

• Code Explanation

#### – **Another comment**

• It does not have to be at the top all the time (can be **anywhere**).

11. **# display our favorite stuff**

#### – **print() function**

- Show us the favorite food, animal, and color we entered.
- The **plus sign** is used to combine the strings.

12. print ('You entered: ' + favoriteFood + **+ favoriteAnimal + ' ' + favoriteColor)**

- Code Explanation
	- Another comment line

13. **# print the list of favorite things**

#### – **print function**

• These three lines say your favorite things

```
14. print('Color: ' + favoriteColor)
15. print('Animal: ' + favoriteAnimal)
16. print('Food: ' + favoriteFood)
```
- Crazy Answers and Crazy Names for our Favorite Stuff
	- The computer doesn't really care what you type in.

```
Python 3.6.4 Shell
                                                                            П
                                                                                   \timesFile Edit Shell Debug Options Window Help
                                                                                      ́
>>>
RESTART: C:\Users\Lee\AppData\Local\Programs\Python\Python36-32\favorite.py
Tell me what your favorite color is
WAFFLES
Tell me what your favorite animal is
Twas but yesterday...
Tell me what your favorite food is
vas8pumo*fizo
You entered: vas8pumo*fizo Twas but yesterday... WAFFLES
Color: WAFFLES
Animal: Twas but yesterday...
Food: vas8pumo*fizo
>>>
>>>
>>>
\rightarrowLn: 36 Col:
```
• Crazy Answers and Crazy Names for our Favorite Stuff – The program also **does not care** what name we give our variables.

```
1. # Favorite stuff 2
2. print('Tell me what your favorite color is.')
3. q = input()
4. 
5. print('Tell me what your favorite animal is.')
6. fizzy = input()
7.
8. print('Tell me what your favorite food is.')
9. AbrahamLincoln = input()
10.
11. # display our favorite stuff
12. print('You entered: ' + q + ' ' + fizzy + ' ' + AbrahamLincoln)
13. # print 'Here is a list of your favorite things.'
14. print('Color: ' + q)
15. print('Animal: ' + fizzy)
16. print('Food: ' + AbrahamLincoln)
```
- Capitalizing our Variables
	- This is to make the variable names **easier to read.**
		- Because variable names can't have spaces within them.

thisnameiskindofhardtoread

**thisNameIsEasierToRead**

- Leave the first word in **lowercase.**
	- But start all the following words with a **uppercase letter.**
- This is what is called a **camelCase naming convention.**

#### **Quiz #3**

- Go to <https://www.slido.com/>
- Join #isd-hyu
- Click "Polls"
- Submit your answer in the following format:
	- **Student ID: Your answer**
	- **e.g. 2017123456: 4)**
- Note that you must submit all quiz answers in the above format to be checked as "attendance".

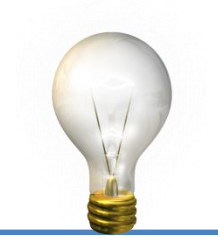

• What happened here?

```
1. # Favorite stuff 3
2. print('Tell me what your favorite color is.')
3. q = input()
4. 
5. print('Tell me what your favorite animal is.')
6. AbrahamLincoln = input()
7.
8. print('Tell me what your favorite food is.')
9. AbrahamLincoln = input()
10.
11. # display our favorite stuff
12. print('You entered: ' + q + ' ' + AbrahamLincoln + ' ' + AbrahamLincoln)
13. # print 'Here is a list of your favorite things.'
14. print('Color: ' + q)
15. print('Animal: ' + AbrahamLincoln)
16. print('Food: ' + AbrahamLincoln)
```
#### – The favorite animal value was **overwritten.**

• A variable can only store **one value at a time.**

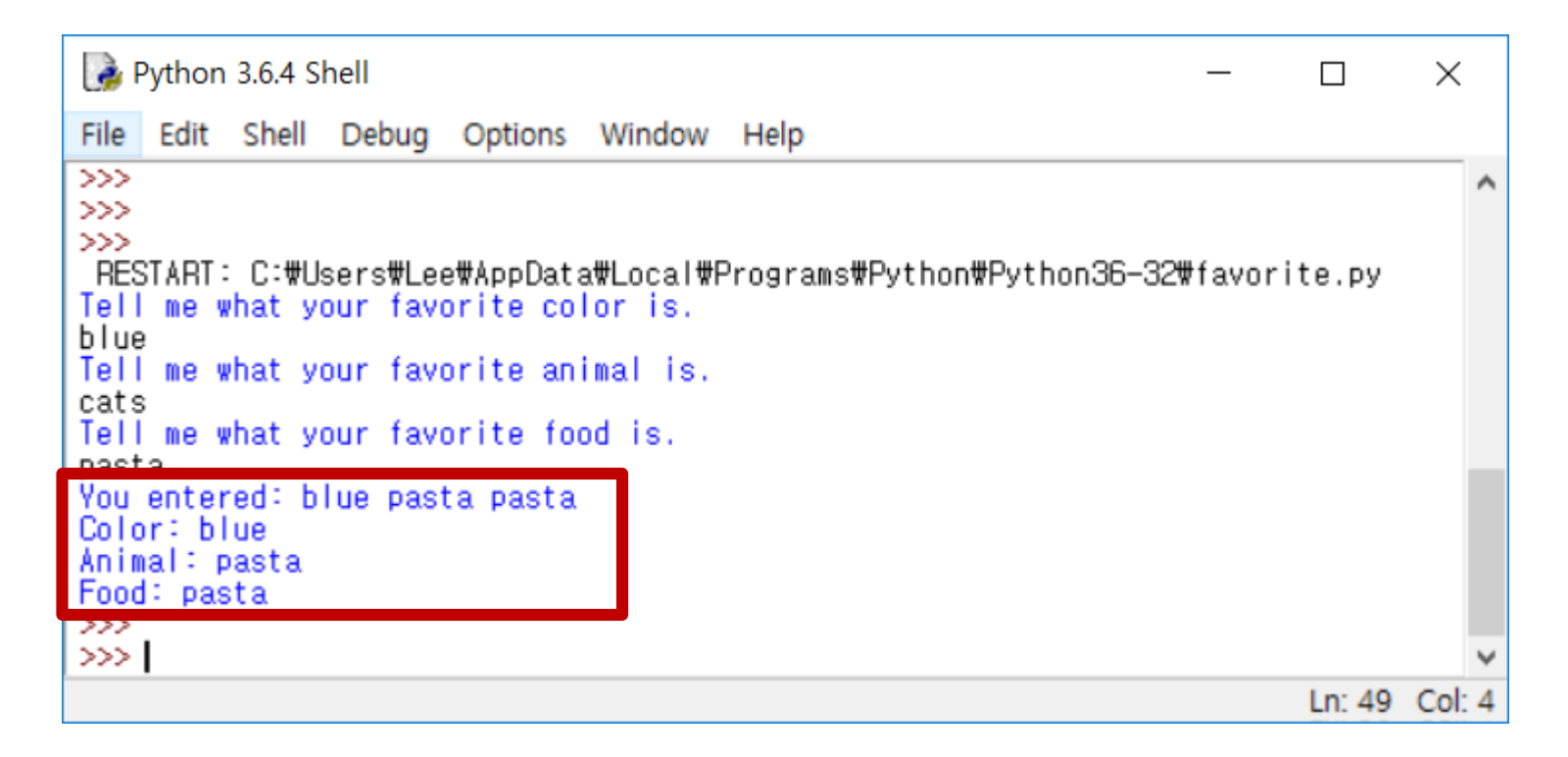

- Case-sensitivity
	- The computer considers these names to be **four different variables.**

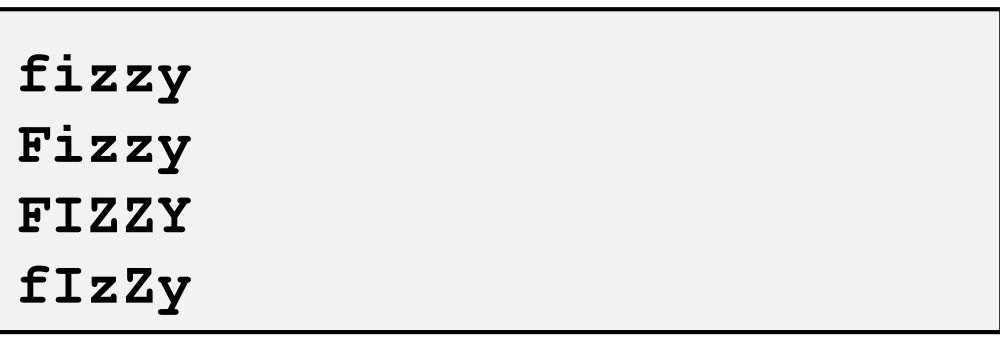

- The computer doesn't know of a function named **INPUT().**
- It only knows a function named **input().**

#### **Things Covered In This Chapter(1/2)**

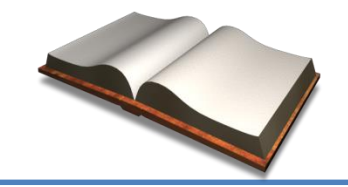

- Introduction to Python
- Using IDLE's interactive shell to run instructions
- Flow of execution
- Expressions and their evaluations
- **Statements**
- **Integer**
- Operators (such as  $+ -$ \*)
- Variables
- Assignment statements
- Overwriting values in variables

#### **Things Covered In This Chapter(2/2)**

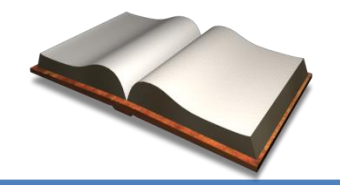

- Strings and string concatenation
- Data types (such as strings or integers)
- Type casting
- Using IDLE to write source code
- Saving and running programs in **IDLE**
- The print () function
- The input () function
- **Comments**
- Naming Convention
- Case-sensitivity

#### **Next Time**

- Labs in this week:
	- Lab1: Gitlab 설정법, 과제 2-1
	- Lab2: 과제 2-2

- Next lecture:
	- 3-P02. Guess the Number, Jokes